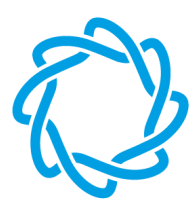

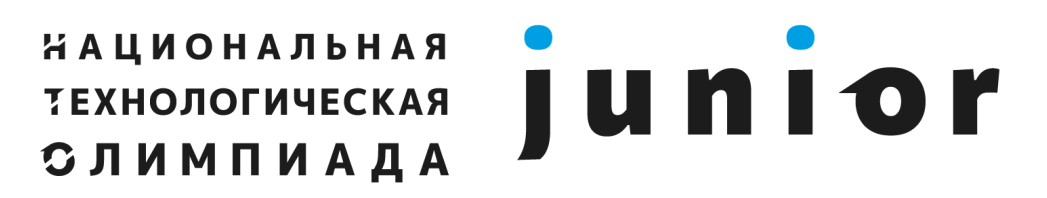

*Сезон 2023*

*Технологии и роботы*

## **Инструкция по установке RobboScratch3 на ОС Linux Mint**

1. Открываем папку с дистрибутивом:

[http://files.robbo.ru/Software/RobboScratch3.0/nto\\_junior/](http://files.robbo.ru/Software/RobboScratch3.0/nto_junior/)

Скачиваем по ссылке файл инсталлятора (для большинства случаев подходит x64 версия, но если у вас 32-разрядная версия windows, вам нужна x32 версия инсталлятора).

robboscratch3.98.0-junior-nto-x32.deb robboscratch3.98.0-junior-nto-x64.deb

2. Запускаем мастер установки двойным кликом левой кнопки мыши по скачанному deb файлу.

3. Если на данном этапе не возникло ошибок и сверху появился текст "Все зависимости удовлетворены", то нажмите "Установить пакет":

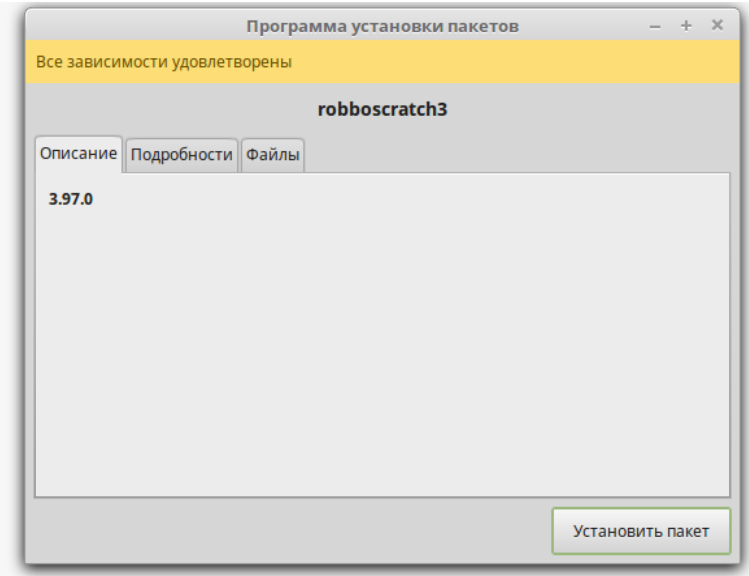

4. Если в системе не хватает зависимостей, то программа установки может предложить их установить.

5. После того, как вы нажмёте "Установить пакет", появится окно с запросом пароля администратора. Введите пароль, с помощью которого вы входите в систему, или обратитесь к администратору.

6. Если пароль успешно принят, начнётся процесс установки.

7. Для того чтобы увидеть подробности процесса, вы можете нажать черную стрелочку рядом со словом "терминал".

8. Через некоторое время установка завершится.

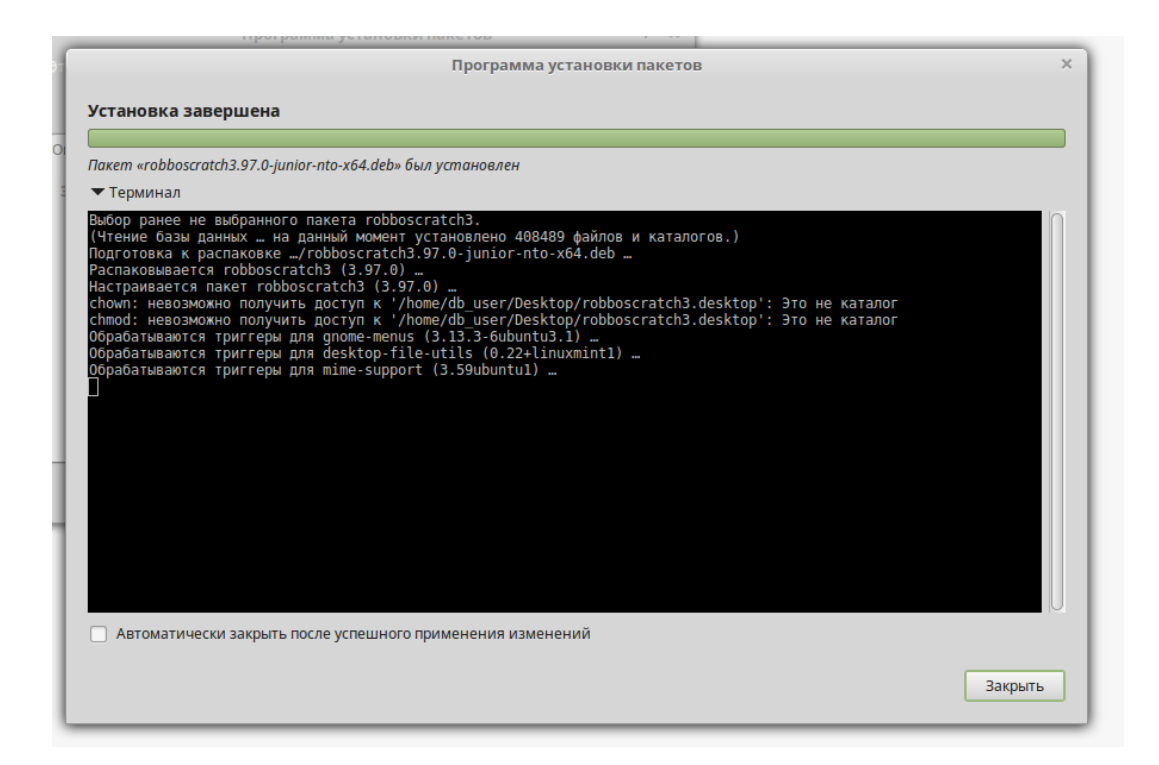

9. Если на этапах 4-8 не возникло ошибок, то поздравляем, установка завершена.

10. Вы можете запустить установленную программу двойным кликом по ярлыку на рабочем столе:

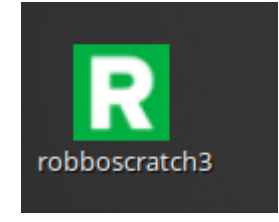